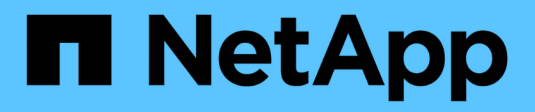

## **Récapitulatif**

OnCommand Insight

NetApp April 01, 2024

This PDF was generated from https://docs.netapp.com/fr-fr/oncommand-insight/config-admin/what-thesummary-section-enables-you-to-do.html on April 01, 2024. Always check docs.netapp.com for the latest.

## **Sommaire**

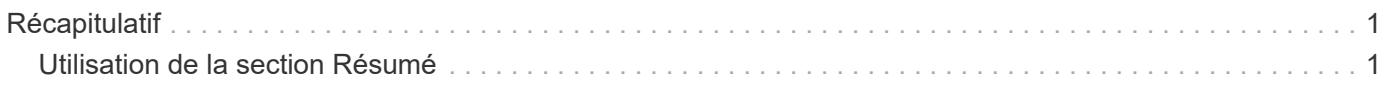

# <span id="page-2-0"></span>**Récapitulatif**

La section Résumé d'une page de ressource affiche un résumé des informations sur la ressource en question et indique les problèmes liés à la ressource, indiqués par un cercle rouge, avec des liens hypertexte vers des informations supplémentaires sur les ressources associées et vers les politiques de performance affectées à la ressource.

L'exemple suivant montre certains des types d'informations disponibles dans la section Résumé d'une page d'inventaire pour une machine virtuelle. Tout élément avec un cercle rouge fixe à côté indique des problèmes potentiels avec l'environnement surveillé.

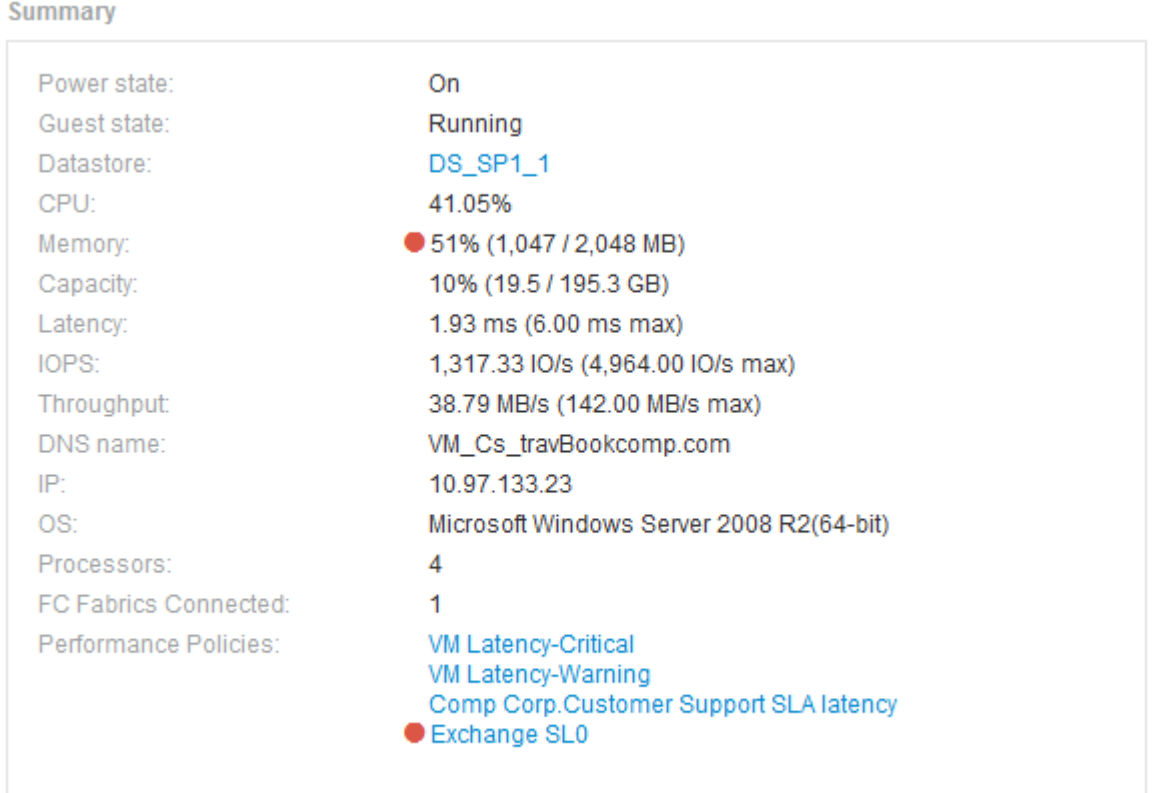

### <span id="page-2-1"></span>**Utilisation de la section Résumé**

Vous pouvez afficher la section Résumé pour afficher des informations générales sur une ressource. Plus précisément, il est utile de savoir si des metrics (par exemple, la mémoire, la capacité et la latence) ou des règles de performance peuvent être préoccupants, ce que OnCommand Insight indique en affichant un cercle rouge à côté de la mesure ou de la règle de performance.

### **Étapes**

- 1. Connectez-vous à l'interface utilisateur Web de OnCommand Insight.
- 2. Recherchez une page de ressources en procédant de l'une des façons suivantes :
- Dans la barre d'outils Insight, cliquez sur Q, saisissez le nom de la ressource, puis sélectionnez la ressource dans la liste.
- Cliquez sur **tableaux de bord**, sélectionnez **tableau de bord**, localisez un nom de ressource, puis cliquez dessus. La page ASSET s'affiche.

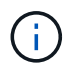

Les informations affichées dans la section Résumé dépendent du type de page de ressource que vous consultez.

3. Vous pouvez cliquer sur n'importe quel lien des ressources pour afficher leurs pages de ressources.

Par exemple, si vous affichez un nœud de stockage, vous pouvez cliquer sur un lien pour afficher la page de ressource du stockage associé ou cliquer sur pour afficher la page de ressource du partenaire haute disponibilité.

4. Vous pouvez afficher les mesures associées à la ressource.

Un cercle rouge à côté d'une mesure indique que vous devrez peut-être diagnostiquer et résoudre les problèmes potentiels.

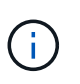

Vous remarquerez que la capacité de volume peut afficher plus de 100 % sur certaines ressources de stockage. Cela est dû aux métadonnées relatives à la capacité du volume faisant partie des données de capacité consommées rapportées par la ressource.

5. Le cas échéant, vous pouvez cliquer sur un lien de politique de performances pour afficher la ou les règles de performance associées à la ressource.

Si un cercle rouge apparaît à côté d'une règle de performances, cela indique qu'un actif a dépassé le seuil défini de la règle de performances. Vous devez examiner la stratégie de performances pour diagnostiquer davantage le problème.

#### **Informations sur le copyright**

Copyright © 2024 NetApp, Inc. Tous droits réservés. Imprimé aux États-Unis. Aucune partie de ce document protégé par copyright ne peut être reproduite sous quelque forme que ce soit ou selon quelque méthode que ce soit (graphique, électronique ou mécanique, notamment par photocopie, enregistrement ou stockage dans un système de récupération électronique) sans l'autorisation écrite préalable du détenteur du droit de copyright.

Les logiciels dérivés des éléments NetApp protégés par copyright sont soumis à la licence et à l'avis de nonresponsabilité suivants :

CE LOGICIEL EST FOURNI PAR NETAPP « EN L'ÉTAT » ET SANS GARANTIES EXPRESSES OU TACITES, Y COMPRIS LES GARANTIES TACITES DE QUALITÉ MARCHANDE ET D'ADÉQUATION À UN USAGE PARTICULIER, QUI SONT EXCLUES PAR LES PRÉSENTES. EN AUCUN CAS NETAPP NE SERA TENU POUR RESPONSABLE DE DOMMAGES DIRECTS, INDIRECTS, ACCESSOIRES, PARTICULIERS OU EXEMPLAIRES (Y COMPRIS L'ACHAT DE BIENS ET DE SERVICES DE SUBSTITUTION, LA PERTE DE JOUISSANCE, DE DONNÉES OU DE PROFITS, OU L'INTERRUPTION D'ACTIVITÉ), QUELLES QU'EN SOIENT LA CAUSE ET LA DOCTRINE DE RESPONSABILITÉ, QU'IL S'AGISSE DE RESPONSABILITÉ CONTRACTUELLE, STRICTE OU DÉLICTUELLE (Y COMPRIS LA NÉGLIGENCE OU AUTRE) DÉCOULANT DE L'UTILISATION DE CE LOGICIEL, MÊME SI LA SOCIÉTÉ A ÉTÉ INFORMÉE DE LA POSSIBILITÉ DE TELS DOMMAGES.

NetApp se réserve le droit de modifier les produits décrits dans le présent document à tout moment et sans préavis. NetApp décline toute responsabilité découlant de l'utilisation des produits décrits dans le présent document, sauf accord explicite écrit de NetApp. L'utilisation ou l'achat de ce produit ne concède pas de licence dans le cadre de droits de brevet, de droits de marque commerciale ou de tout autre droit de propriété intellectuelle de NetApp.

Le produit décrit dans ce manuel peut être protégé par un ou plusieurs brevets américains, étrangers ou par une demande en attente.

LÉGENDE DE RESTRICTION DES DROITS : L'utilisation, la duplication ou la divulgation par le gouvernement sont sujettes aux restrictions énoncées dans le sous-paragraphe (b)(3) de la clause Rights in Technical Data-Noncommercial Items du DFARS 252.227-7013 (février 2014) et du FAR 52.227-19 (décembre 2007).

Les données contenues dans les présentes se rapportent à un produit et/ou service commercial (tel que défini par la clause FAR 2.101). Il s'agit de données propriétaires de NetApp, Inc. Toutes les données techniques et tous les logiciels fournis par NetApp en vertu du présent Accord sont à caractère commercial et ont été exclusivement développés à l'aide de fonds privés. Le gouvernement des États-Unis dispose d'une licence limitée irrévocable, non exclusive, non cessible, non transférable et mondiale. Cette licence lui permet d'utiliser uniquement les données relatives au contrat du gouvernement des États-Unis d'après lequel les données lui ont été fournies ou celles qui sont nécessaires à son exécution. Sauf dispositions contraires énoncées dans les présentes, l'utilisation, la divulgation, la reproduction, la modification, l'exécution, l'affichage des données sont interdits sans avoir obtenu le consentement écrit préalable de NetApp, Inc. Les droits de licences du Département de la Défense du gouvernement des États-Unis se limitent aux droits identifiés par la clause 252.227-7015(b) du DFARS (février 2014).

#### **Informations sur les marques commerciales**

NETAPP, le logo NETAPP et les marques citées sur le site<http://www.netapp.com/TM>sont des marques déposées ou des marques commerciales de NetApp, Inc. Les autres noms de marques et de produits sont des marques commerciales de leurs propriétaires respectifs.